**Инструкция по установке экземпляра программы для ЭВМ: Project Management System «Staff»** Инструкция по установке экземпляра программы, предоставленного для проведения экспертной оценки.

# **Содержание**

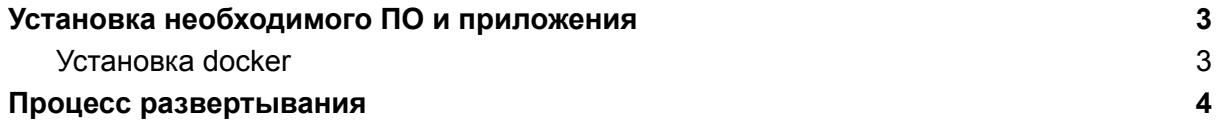

# <span id="page-2-0"></span>Установка необходимого ПО и приложения

# <span id="page-2-1"></span>Установка docker

# **Установите пакеты, которые необходимы для работы пакетного менеджера apt по протоколу HTTPS:**

sudo apt install apt-transport-https ca-certificates curl software-properties-common

### **Добавьте GPG-ключ репозитория Docker:**

curl -fsSL https://download.docker.com/linux/ubuntu/gpg | sudo apt-key add -

### **Добавьте репозиторий Docker:**

sudo add-apt-repository "deb [arch=amd64] https://download.docker.com/linux/ubuntu bionic stable"

#### **Обновите пакеты:**

sudo apt update

#### **Переключитесь в репозиторий Docker, чтобы его установить:**

apt-cache policy docker-ce

#### **В терминале должна появиться подобная информация с версией Docker:**

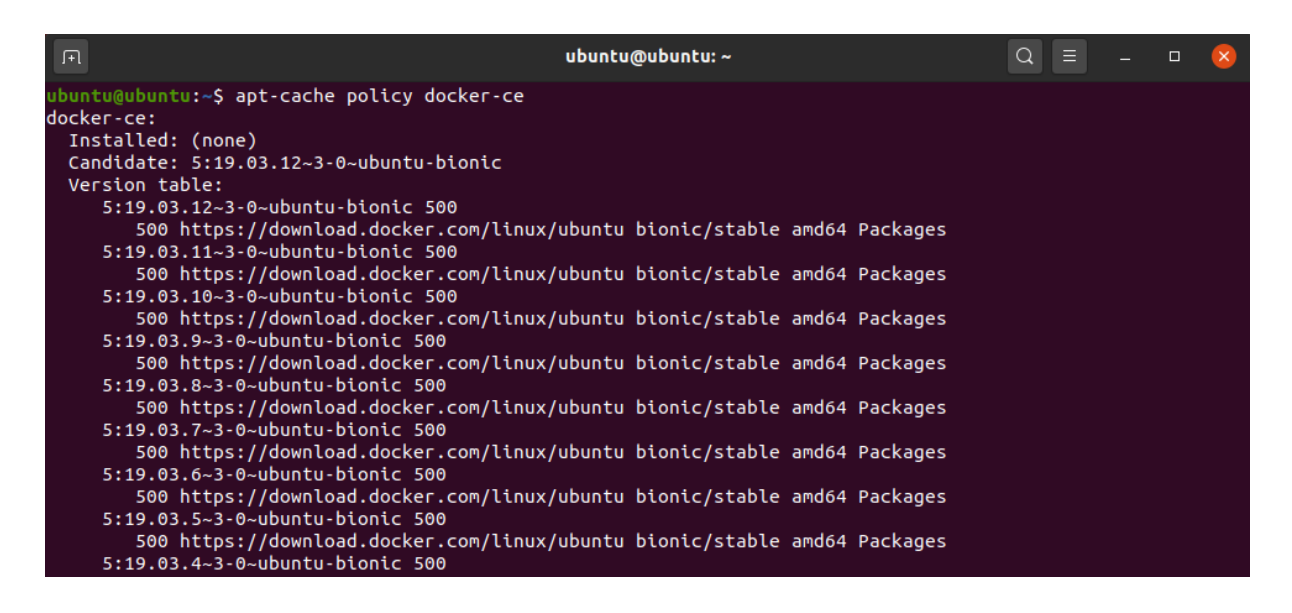

**Установите Docker:**

sudo apt install docker-ce

## **Проверьте работоспособность программы:**

sudo systemctl status docker

В терминале должна появиться информация о том, что Docker активен:

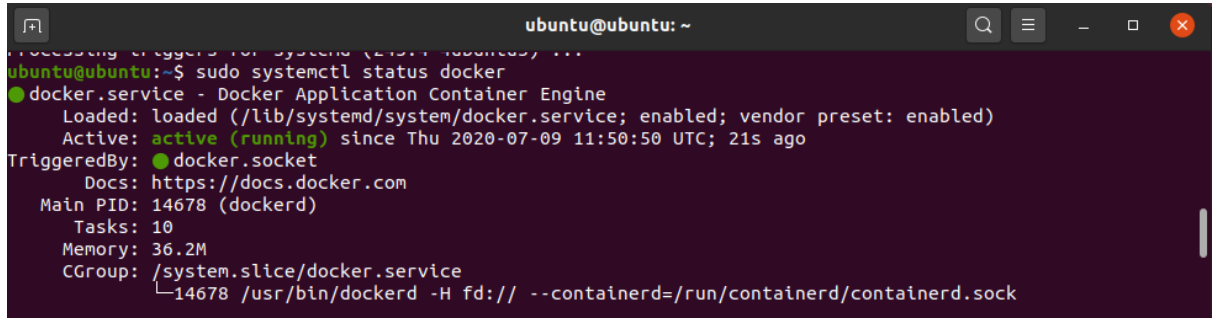

# <span id="page-3-0"></span>Процесс развертывания

curl -u login:password -fsS --location-trusted install.staff.d-element.ru | sh

## **Параметры login и password выдается вендором индивидуально после покупки решения.**

После развертывания будет установлено приложение, содержащее три контейнера

- $\bullet$  nginx 1.24
- php-fpm 7.4
- mariadb 10.6

а также само приложение, которое будет располагаться по следующему пути: /opt/mini-staff.

После развертывания на порте 8080 будет доступен HTTP интерфейс приложения.

Так же вместе со скриптом, устанавливается тестовая база данных, с тестовыми данными.